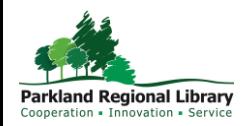

# Patron Access Catalogue Customization Options

Libraries may wish to customize their Patron Access Catalogue (PAC) page with library specific content carousels and dashboard links. Libraries may choose to use the standard options, or update record sets to display items in a content carousel for holiday related material, book clubs, special events, or on order material.

A maximum of two content carousels may be placed on each PAC page. If a library chooses to customize this they will be responsible for updating and maintaining the associated record set. If you wish to have a record set created for a content carousel please email [helpdesk@prl.ab.ca.](mailto:helpdesk@prl.ab.ca)

Dashboards display on the left-hand side of the PAC and contain New Titles information, that is specific to each library. The dashboard also contains a Library Resources section with links to important resources outside of the PAC. If your library has something they feel should be added to the dashboard, please send an email with the link you would like added.

The dashboard section of the PAC can provide links to pre-defined searches, to deliver free text messages, or links to external websites.

#### Content Carousels

Libraries may wish to select which content carousels display on their page, and may wish to change them to suit upcoming programs, events, or holidays.

There are many pre-set Polaris content carousels to choose from. These include: Children's Illustrated, Early and Middle Grade Readers, Mass Market, Most Circulated Titles, On Order and Young Adult.

Content Carousels can also be generated from record sets. These require some maintenance to ensure that the content is still relevant. If you wish to have a content carousel from a record set you will need to:

- 1. Notify [helpdesk@prl.ab.ca](mailto:helpdesk@prl.ab.ca) that you would like a custom content carousel. A record set will be created for your library.
- 2. Add items to the record set. Notify [helpdesk@prl.ab.ca](mailto:helpdesk@prl.ab.ca) when you have finished adding items, or updated the record set.

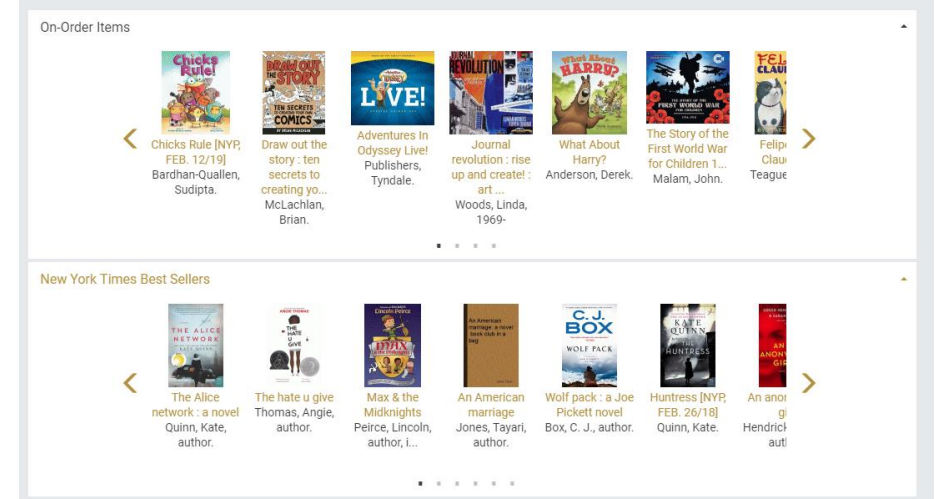

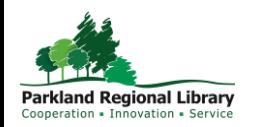

### Record Set Instructions:

To find and edit your record set:

Use the FIND tool in Leap. Change to 'record set'. Type in your library code and click search.

Select the record and click OPEN.

To add items to the record set, use the FIND TOOL or scan in the item barcode.

Click on the item you wish to add the record set then click OPEN. This will add the item(s) to the record set.

After you have added all your items click SAVE. A content carousel can only display 50 items at once, and the order is generated randomly.

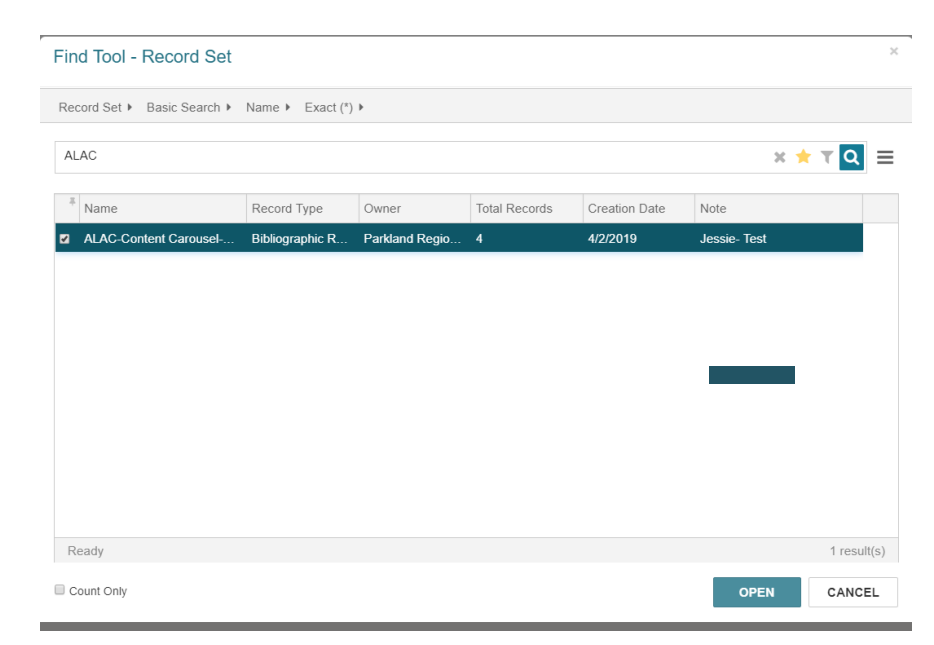

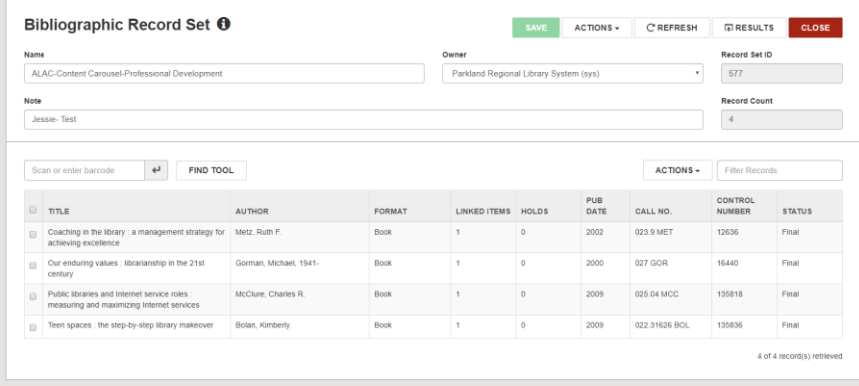

#### Find Tool - Bibliographic Record

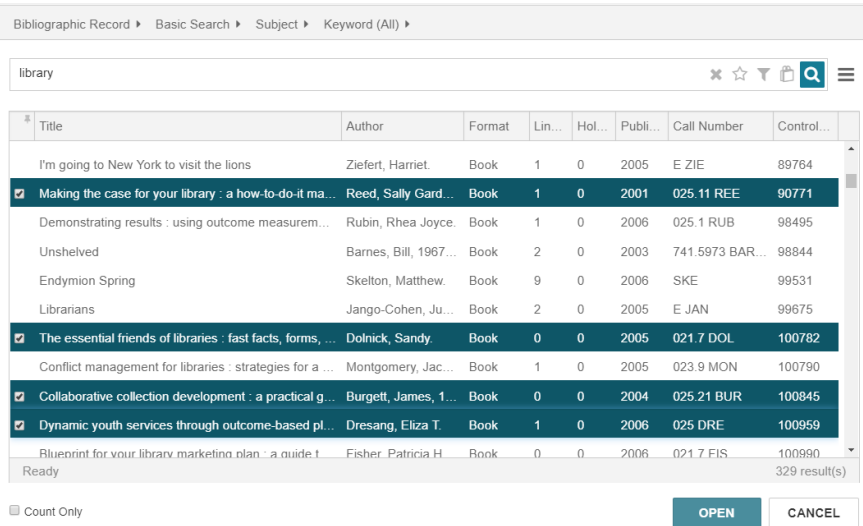

Once you have added all items, please notify [helpdesk@prl.ab.ca](mailto:helpdesk@prl.ab.ca) so the carousel can be updated on the PAC catalogue home page.

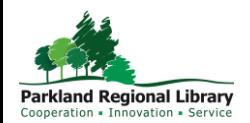

## Dashboard Information

The New Titles dashboard that currently displays on all PRL PAC pages generates New Titles for that specific library.

The Library Resources dashboard contains important links to external pages. These have been customized for each library.

The Alberta Wide Borrowing dashboard contains links to the Alberta Library Portal (Relais D2D), ME Libraries, and TAL Online which exists as a discovery tool.

Dashboard Customizations:

Add more helpful links under Library Resources- such as links to special collections, website pages, donate pages, friends' groups, etc.

Dashboards can include Free Text, URL, or a Title Search.

URL: Puts a link to a website or page in the list. When selected, the browser displays the destination page.

Free Text: Puts text in the list. Use this for announcements, page instructions, etc.

Title Search: This puts a title link in the list. When selected, the title information is displayed as search results.

If you wish to customize your Library Resources dashboard, or add a third dashboard please contact [helpdesk@prl.ab.ca](mailto:helpdesk@prl.ab.ca) with your request. Please note: content that may be better suited for your library's website will not be added.

When requesting a custom dashboard link or new dashboard please specify the following information:

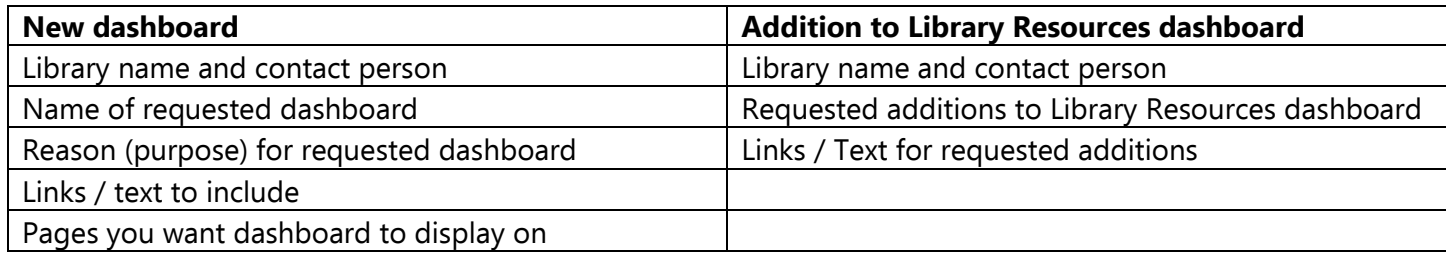

At this time, these are the only customizations available to libraries regarding the PAC.

If you have questions regarding the PAC Customizations outlined in this document please email [helpdesk@prl.ab.ca](mailto:helpdesk@prl.ab.ca)

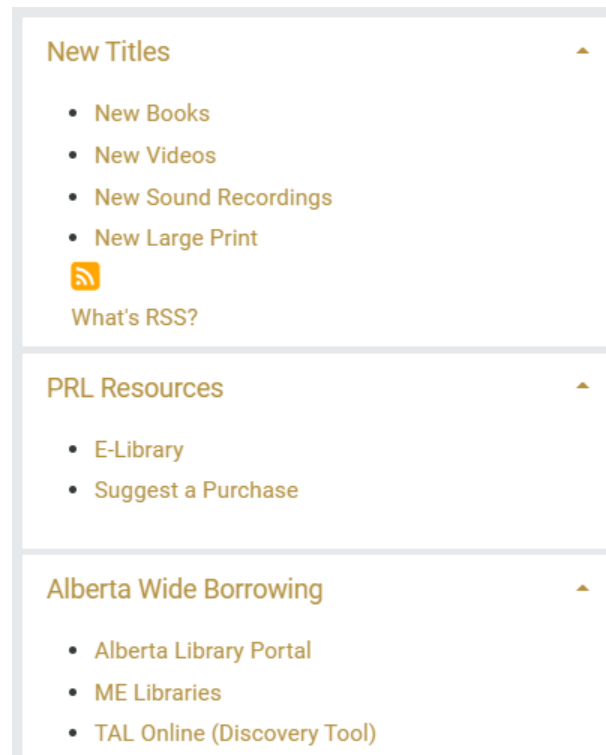